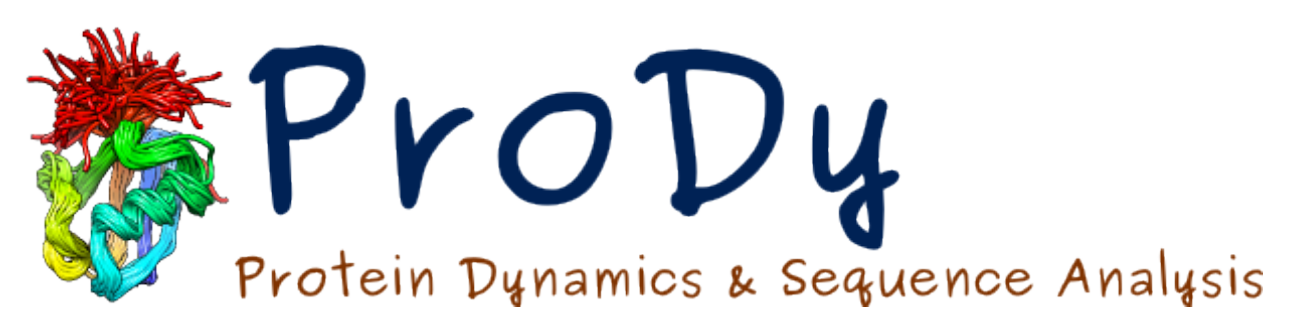

# **Essential site scanning analysis** *Release*

**Burak Kaynak, Pemra Doruker**

June 07, 2024

#### **CONTENTS**

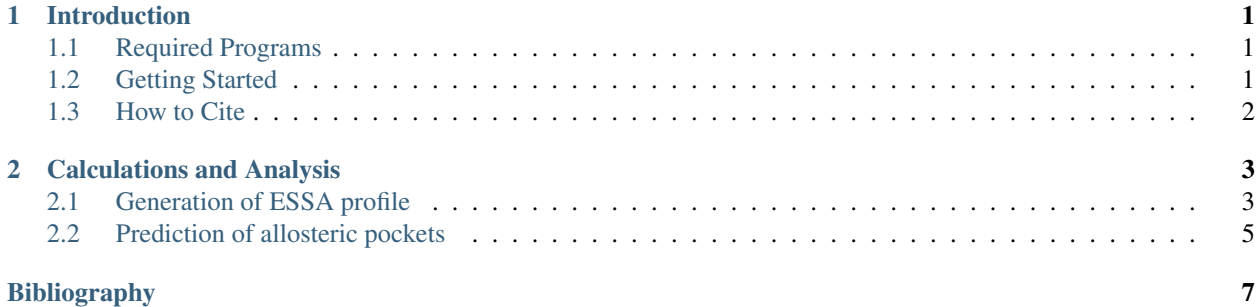

#### **CHAPTER**

### **INTRODUCTION**

<span id="page-4-0"></span>This tutorial demonstrates how to use ESSA for determining the essential sites that would significantly alter the global/functional dynamics of a protein upon ligand binding *[\[KB20\]](#page-10-1)*. ESSA emulates ligand binding by increasing the node density around each scanned residue. This is achieved by adding extra nodes at the positions of the specific residue's heavy atoms (other than the C-alpha atoms that define the reference network in GNM or ANM). Changes in the global mode spectrum in response to crowding near each scanned residue is measured by the mean shift in the frequency of selected softest modes after pairwise matching of the modes between the reference and perturbed models. For quantifying *essentiality*, we convert the mean shifts to z-scores. Essential residues correspond to hot regions in terms of ligand binding and/or allostery.

Integration of ESSA with pocket information has been successful in predicting the allosteric pockets for apo and holo structures of proteins *[\[KB20\]](#page-10-1)*. The pockets obtained from the Fpocket algorithm *[\[LGV09\]](#page-10-2)* are rank-ordered using the ESSA score calculated based on the residues lining each pocket. Further screening using local hydrophobic density (LHD, a pocket feature of Fpocket) improves the predictions. In the second part of this tutorial, we will demonstrate how to use our automated protocol *[\[KB20\]](#page-10-1)* that combines ESSA scores, pocket geometry and LHD for detecting allosteric pockets.

The example used in this tutorial for ESSA profile generation and the prediction of allosteric pockets is TEM-1 betalactamase (PDB id: 1pzo), which we have previously studied (see Figure S2 and Table S2 of *[\[KB20\]](#page-10-1)* and the third image on the ESSA webpage).

### <span id="page-4-1"></span>**1.1 Required Programs**

The latest version of **ProDy** is required for ESSA. Additionally, Fpocket 3.0 and Pandas are required for the ESSAbased allosteric pocket prediction.

# <span id="page-4-2"></span>**1.2 Getting Started**

We recommend that you will follow this tutorial by typing commands in an IPython session, e.g.:

```
$ ipython
```
or with pylab environment:

```
$ ipython --pylab
```
First, we will make necessary imports from **ProDy\_, NumPy\_, Matplotlib\_,** and **Pandas\_** packages.

```
In [1]: from prody import *
In [2]: from numpy import *
In [3]: from matplotlib.pyplot import *
```

```
In [4]: from pandas import *
In [5]: ion()
```
We have included these imports in every part of the tutorial, so that code copied from the online pages is complete. You do not need to repeat imports in the same Python session.

## <span id="page-5-0"></span>**1.3 How to Cite**

If you benefited from ESSA in your research, please cite the following paper:

Additionally, if you performed ESSA-based allosteric site prediction in your research, please also cite the following paper for Fpocket:

#### **CHAPTER**

#### **CALCULATIONS AND ANALYSIS**

<span id="page-6-0"></span>First, we will make necessary imports from **ProDy\_, NumPy\_, Matplotlib\_**, and **Pandas\_** packages if you haven't already done it:

```
In [1]: from prody import *
In [2]: from numpy import *
In [3]: from matplotlib.pyplot import *
In [4]: from pandas import *
In [5]: ion()
```
### <span id="page-6-1"></span>**2.1 Generation of ESSA profile**

First, we parse a structure on which we want to perform ESSA. For this tutorial, we will fetch the TEM-1 betalactamase (1pzo) from the PDB.

```
In [6]: ag = parsePDB('1pzo', compressed=False)
```
ESSA is implemented as a ProDy class, so we can instantiate an ESSA object.

```
In [7]: essa = ESSA()
```
Before starting residue scanning, we first need to set the system. Even though the ligand(s) are not included in the scanning, they can be specified for further analysis. For this purpose, users can simply give the chain ids and residue numbers as a string shown in the following. The protein residues interacting with each ligand can be determined within a specific cutoff distance (default  $dist=4.5$ ). ESSA will use the title of the atomic object provided to it in the names of the output files.

ESSA, by default, generates a ModeEnsemble containing the modes resulting from the perturbation of each residue. However, if the user does not have enough memory resources for conducting computation on a large structure, then lowmem=True should be chosen, thus only storing eigenvalues/eigenvectors for each perturbed model.

In the structure 1pzo, there are two identical allosteric inhibitors (residues 300 and 301 of chain A). ESSA can be informed about them when setting the system as follows:

```
In [8]: essa.setSystem(ag, lig='A 300 A 301')
```
Scanning can be done using ESSA.scanResidues(). Here one can specify the number of softest modes, the type of ENM (GNM or ANM), and the cutoff, which by default are n\_modes=10, enm='gnm', cutoff=None, respectively. If cutoff is not specified, its value is adopted from the default value of the specified ENM. During the scanning, the progress will also be displayed.

```
In [9]: essa.scanResidues()
```
The generated ESSA profile can be shown by ESSA.showESSAProfile(). On this profile, the residues interacting with the previously specified ligand(s) are automatically highlighted. The blue dashed baseline shows the q-th quantile of the profile, which is by default  $q=0.75$ , representing the top quartile. Other residues of interest can also be indicated with their single-letter code and residue number on this plot if specified by a ProDy selection string provided as a parameter. Users can dynamically customize the properties of the plot using the matplotlib context manager as shown below.

```
In [10]: with style.context({'figure.dpi': 100}):
   ....: essa.showESSAProfile()
   ....:
```
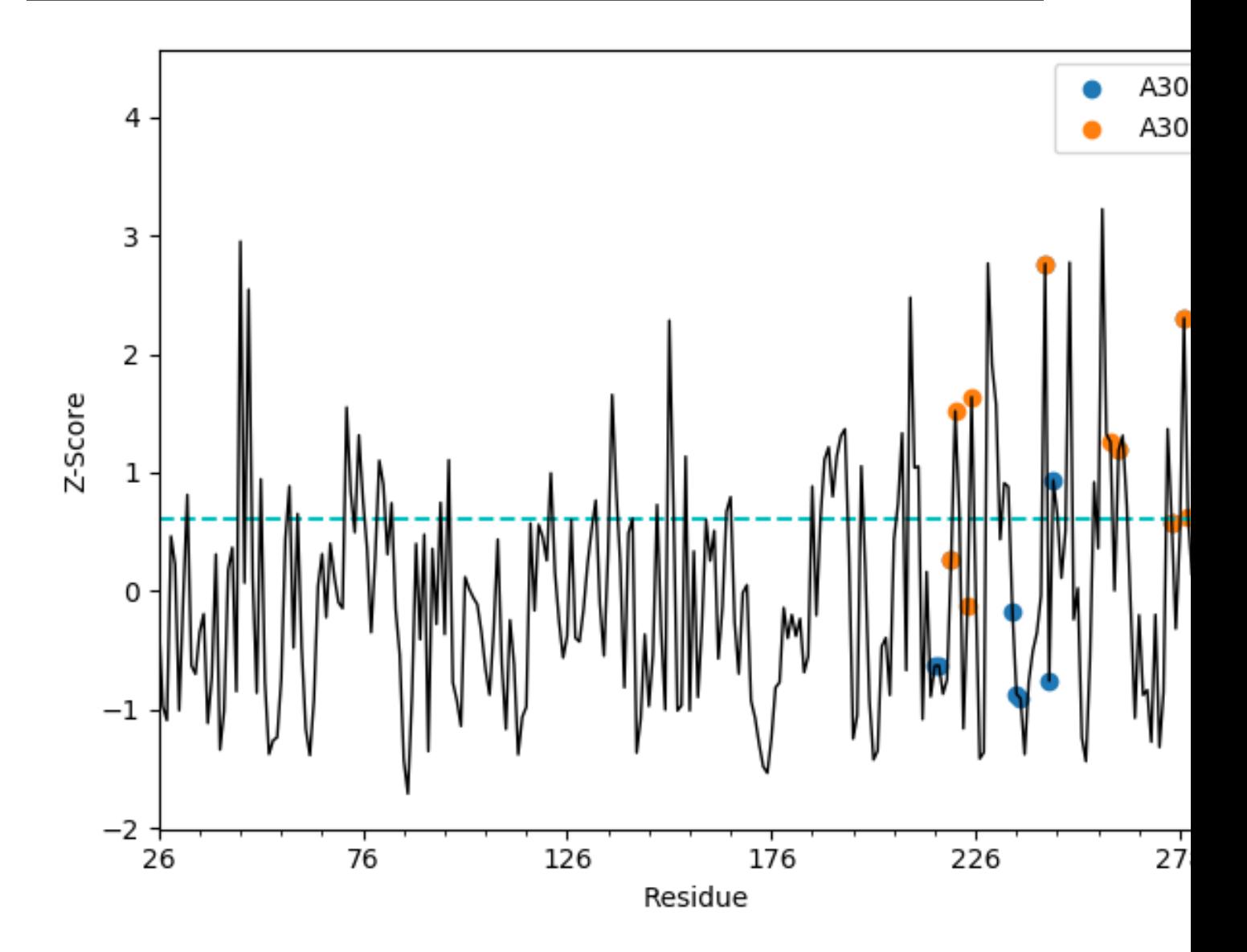

ESSA z-scores can be obtained as a NumPy array using getESSAZscores(), and saved with saveESSAZscores(). Let's have the z-scores of the first ten residues:

```
In [11]: essa.getESSAZscores()[:10]
Out[11]:
```
array([-0.24676638, -0.97356457, -1.09135811, 0.46199512, 0.22145561,  $-1.00814207$ ,  $-0.06428016$ , 0.812289 ,  $-0.62965247$ ,  $-0.70051851$ 

```
In [12]: essa.saveESSAZscores()
```
In order to visualize the essential residues, a PDB file can be generated, in which the z-scores are written in the Bfactor column. Later, this file can be opened in a molecular graphics program such as PyMOL or VMD, where the structure can be colored according to the B-factors.

**In [13]:** essa.writeESSAZscoresToPDB()

Please check the other getter and save methods and their docstrings, such as those for ligand binding residues.

### <span id="page-8-0"></span>**2.2 Prediction of allosteric pockets**

Allosteric pocket prediction requires Fpocket 3.0 and Pandas installed in your system. The first step is the pocket hunting, which is automatically carried out in the background, by calling scanPockets(). This method parses the pocket features provided by Fpocket, and all identified pockets are stored in a folder ending with \_out in the current working directory. Additionally, maximum/median ESSA scores are assigned to each pocket based on the ESSA scores of the residues forming it.

**In [14]:** essa.scanPockets()

Pocket features that are stored in a Pandas DataFrame can be obtained by getPocketFeatures(), and saved as a Python pickle file by savePocketZscores().

Key features of the pockets to be used in the prediction, namely ESSA and local hydrophobic density (LHD) z-scores, can be listed by getPocketZscores().

```
In [15]: essa.getPocketZscores()
Out[15]:
Z-score ESSA_max ESSA_med LHD
Pocket #
1 1.051557 -0.748037 -0.674785
2 0.571688 -0.293197 -0.314441
3 1.137016 -0.332065 -0.068207
4 2.283472 0.283524 -0.134270
5 1.137016 0.579200 -0.674785
6 2.773325 0.392536 2.386841
7 0.177499 -1.011726 -0.520354
```
The prediction protocol ranks the pockets with respect to their ESSA and LHD z-scores. Concurrently, the pockets with negative LHD z-scores are filtered out as allosteric sites are known to have relatively higher LHD. For the details of this protocol, please refer to the original ESSA article *[\[KB20\]](#page-10-1)*.

Ranking of the pockets can be performed and obtained by rankPockets() and getPocketRanks(), respectively.

```
In [16]: essa.rankPockets()
In [17]: essa.getPocketRanks()
Out[17]:
     Pocket # (ESSA_max & LHD) Pocket # (ESSA_med & LHD)
Rank
1 \hspace{2.5cm} 6 \hspace{2.5cm} 6
```
Pocket 6 with the top ESSA\_max score has been identified as the only allosteric pocket in this structure. Interestingly, other pockets have been filtered out due to their negative LHD z-scores. Pocket 6 is a large pocket that includes CBT allosteric ligands at A300 and A301, as well as a part of the orthosteric ligand (see Figure S2 and Table S2 of *[\[KB20\]](#page-10-1)*). In order to visualize the pockets, the *.pqr* file, an output of Fpocket needs to be opened by PyMOL or VMD together with the original pdb file.

Pocket z-scores and ranks can be saved by savePocketZscores() and writePocketRanksToCSV(), respectively.

```
In [18]: essa.savePocketZscores()
In [19]: essa.writePocketRanksToCSV()
```
../template/acknowledgments.rst

#### BIBLIOGRAPHY

- <span id="page-10-1"></span><span id="page-10-0"></span>[KB20] Kaynak B.T., Bahar I., Doruker P., Essential site scanning analysis: A new approach for detecting sites that modulate the dispersion of protein global motions, *Comput. Struct. Biotechnol. J.* 2020 18:1577-1586.
- <span id="page-10-2"></span>[LGV09] Le Guilloux, V., Schmidtke P., Tuffery P., Fpocket: An open source platform for ligand pocket detection, *BMC Bioinformatics* 2009 10:168.